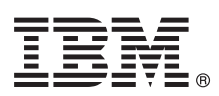

# **Guide de démarrage rapide**

*Ce guide présente IBM Maximo for Aviation MRO version 7.6.1, fournit un lien vers une liste de logiciels prérequis, initie l'utilisateur au fonctionnement d'un environnement standard et contient une feuille de route pour accéder à d'autres informations importantes.*

**Version en langue nationale :** Pour obtenir le guide de démarrage rapide dans d'autres langues, imprimez le fichier PDF correspondant à la langue depuis le support d'installation.

## **Présentation du produit**

IBM® Maximo for Aviation MRO offre aux organisations aériennes les fonctions nécessaires à la planification et la gestion de la maintenance des aéronefs afin d'assurer le respect de la réglementation et de réduire les périodes d'immobilisation au sol. L'efficacité des tâches de maintenance, réparation et révision (MRO) d'un appareil offre une plus grande latitude dans le choix des vols disponibles et allonge la durée de vie du fuselage, des réacteurs et autres composants d'un aéronef. Les compagnies aériennes peuvent gérer les services MRO en interne, acheter partiellement ou totalement ces services auprès des fournisseurs MRO et offrir des services MRO à d'autres compagnies.

## **1 Étape 1 : Accès aux logiciels et à la documentation**

Pour télécharger le produit à partir de Passport Advantage, suivez les instructions du document de téléchargement de Maximo for Aviation MRO [\(http://www-01.ibm.com/support/docview.wss?uid=swg24040486\)](http://www-01.ibm.com/support/docview.wss?uid=swg24040486)

Avant d'installer le produit, lisez le *Guide d'installation d'IBM Maximo for Aviation MRO 7.6*. Consultez les éventuelles notes sur l'édition de ce produit [\(http://www-01.ibm.com/support/knowledgecenter/SS5RRF\\_7.6.1/com.ibm.mavm.doc/](http://www-01.ibm.com/support/knowledgecenter/SS5RRF_7.6.1/com.ibm.mavm.doc/common/relnotes.html) [common/relnotes.html\)](http://www-01.ibm.com/support/knowledgecenter/SS5RRF_7.6.1/com.ibm.mavm.doc/common/relnotes.html). Les notes sur l'édition contiennent les dernières informations à jour relatives à l'installation de ce produit. Si aucune information supplémentaire n'est disponible, ce lien ne renvoie aucun résultat.

Pour obtenir des informations complètes, notamment les instructions d'installation, voir l'IBM Knowledge Center [\(http://www-01.ibm.com/support/knowledgecenter/SS5RRF\\_7.6.1/com.ibm.mavm.doc/welcome.html\)](http://www-01.ibm.com/support/knowledgecenter/SS5RRF_7.6.1/com.ibm.mavm.doc/welcome.html).

# **2 Étape 2 : Planification de l'installation**

L'installation de Maximo for Aviation MRO nécessite des droits et des privilèges d'administrateur système. Vérifiez qu'IBM Maximo Asset Management version 7.6 et le moteur d'automatisation de processus Tivoli version 7.6 sont installés sur le même poste de travail d'administration que celui où vous prévoyez d'installer Maximo for Aviation MRO version 7.6.1.

Pour plus d'informations sur la configuration matérielle, logicielle et réseau requise pour le produit, reportez-vous à la section System Requirements de la page Overview and Planning dans le wiki de Maximo Asset Management [\(https://www.ibm.com/developerworks/community/wikis/home?lang=en#!/wiki/IBM%20Maximo%20Asset%20Manag](https://www.ibm.com/developerworks/community/wikis/home?lang=en#!/wiki/IBM%20Maximo%20Asset%20Management/page/Overview%20and%20planning) [ement/page/Overview%20and%20planning\)](https://www.ibm.com/developerworks/community/wikis/home?lang=en#!/wiki/IBM%20Maximo%20Asset%20Management/page/Overview%20and%20planning)

### **3 Étape 3 : Installation du produit**

Pour installer Maximo for Aviation MRO, procédez comme suit :

- 1. Vérifiez la configuration logicielle requise.
- 2. Préparez l'installation.
- 3. Installez Maximo for Aviation MRO.

Pour les environnements Oracle WebLogic Server uniquement : vous devez déployer les fichiers Enterprise Application<br>Archive (EAR). Archive (EAR).

Pour les environnements IBM WebSphere Application Server : Les fichiers EAR sont installés lorsque vous installez le moteur d'automatisation des processus. Si cette tâche a été différée lors de l'installation de Maximo for Aviation MRO, déployez les fichiers EAR.

Des instructions détaillées sont disponibles dans le manuel *IBM Maximo for Aviation MRO 7.6.1 - Guide d'installation* sur le site IBM Knowledge Center [\(http://www-01.ibm.com/support/knowledgecenter/SS5RRF\\_7.6.1/com.ibm.mavm.doc/](http://www-01.ibm.com/support/knowledgecenter/SS5RRF_7.6.1/com.ibm.mavm.doc/welcome.html) [welcome.html\)](http://www-01.ibm.com/support/knowledgecenter/SS5RRF_7.6.1/com.ibm.mavm.doc/welcome.html).

#### **Informations complémentaires**

**?**

Après avoir installé le produit, utilisez l'IBM Knowledge Center pour mieux connaître le produit.

- Pour plus d'informations, consultez les ressources ci-dessous :
- v Support produit [\(https://www.ibm.com/support/entry/portal/product/tivoli/ibm\\_maximo\\_for\\_aviation\\_mro \)](https://www.ibm.com/support/entry/portal/product/tivoli/ibm_maximo_for_aviation_mro)
- v Communautés d'utilisateurs IBM [\(https://www-304.ibm.com/social/aggregator/ibm\)](https://www-304.ibm.com/social/aggregator/ibm)

Maximo for Aviation MRO Licensed Materials - Property of IBM. Maximo for Aviation MRO - Eléments sous licence - Propriété d'IBM. © Copyright IBM Corp. 2015. U.S. Government Users Restricted Rights - Use, duplication or disclosure restricted by GSA ADP Schedule Contract with IBM Corp.

IBM, le logo IBM et ibm.com sont des marques d'International Business Machines Corp. dans de nombreux pays. Les autres noms de produit et de service peuvent être des marques d'IBM ou appartenir à des tiers. La liste actual